#### **نمایش خطاها و وضعیت**

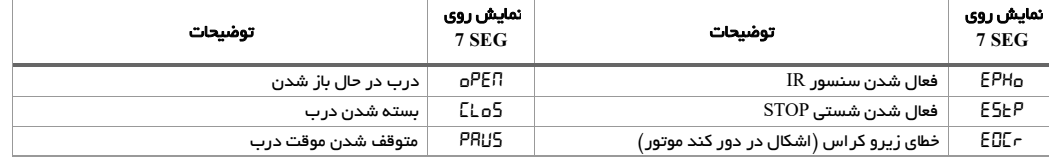

## **توضیحات منوي ریموت و تنظیمات پیش فرض**

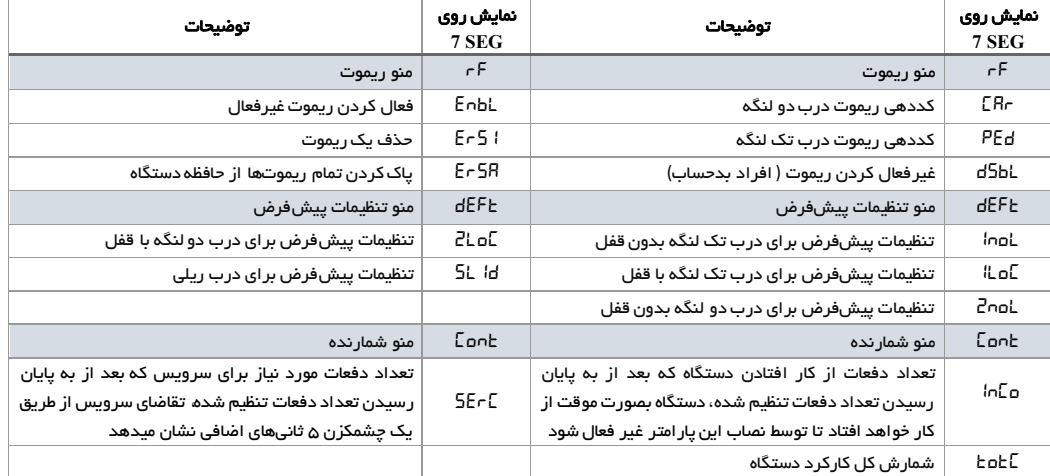

# **برنامه ریزي ترتیبی دو لنگه (دو موتور)**

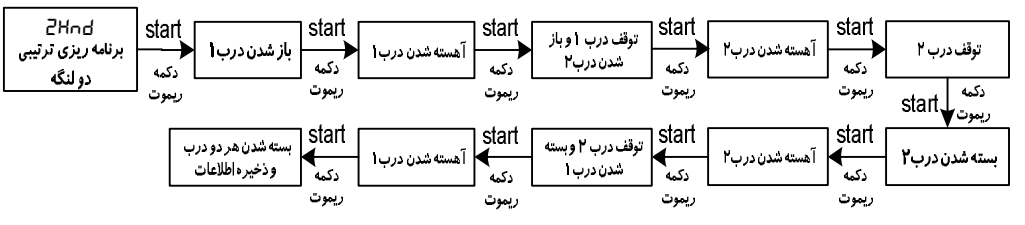

براي انجام برنامه ریزي ترتیبی، ابتدا درب ها را کاملا می بندیم ، پس از ورود به منوي *Hnd2* ابتدا یک بار دکمه ریموت را فشار میدهیم تا درب 1 باز شود، وقتی که درب ،1 90 درصد راه خود را طی کرد با زدن دکمه ریموت یا کلید Start حرکت درب 1 آهسته میشود سپس با زدن دکمه ریموت یا کلید Start درب اول متوقف میشود و درب دوم ش روع به باز شدن میکند، این عملیات را براي درب دوم نیز تکرار کنید، براي سیکل بسته شدن

درب همین مسیر طبق جدول بالا باید تکرار شود.

براي برنامه ریزي ترتیبی تک لنگه وارد منوي *Hnd1* شوید و مطابق مراحل بالا برنامه ریزي را انجام دهید.

## **کد دهی ریموت**

- براي کددهی ریموت کافی است پس از وارد شدن به منوي *CAr* یا *PEd* یکی از دکمه هاي ریموت را فشار دهید سپس کلید Enter را فشار دهید.
- براي فعال کردن و غیرفعال کردن ریموت پس از وارد شدن به منوي *Dsbl*و *Enbl* یکی از دکمه هاي ریموت را فشار دهید سپس کلید Enter را فشار دهید.
	- براي پاك کردن تمام ریموت ها از حافظه دستگاه پس از وارد شدن به منوي *ErsA* کلید Enter را فشار دهید.
		- ریموت های لرنینگ و هاپینگ با فرکانس 433MHz قابلیت کددهی بر روی دستگاه را دارند.

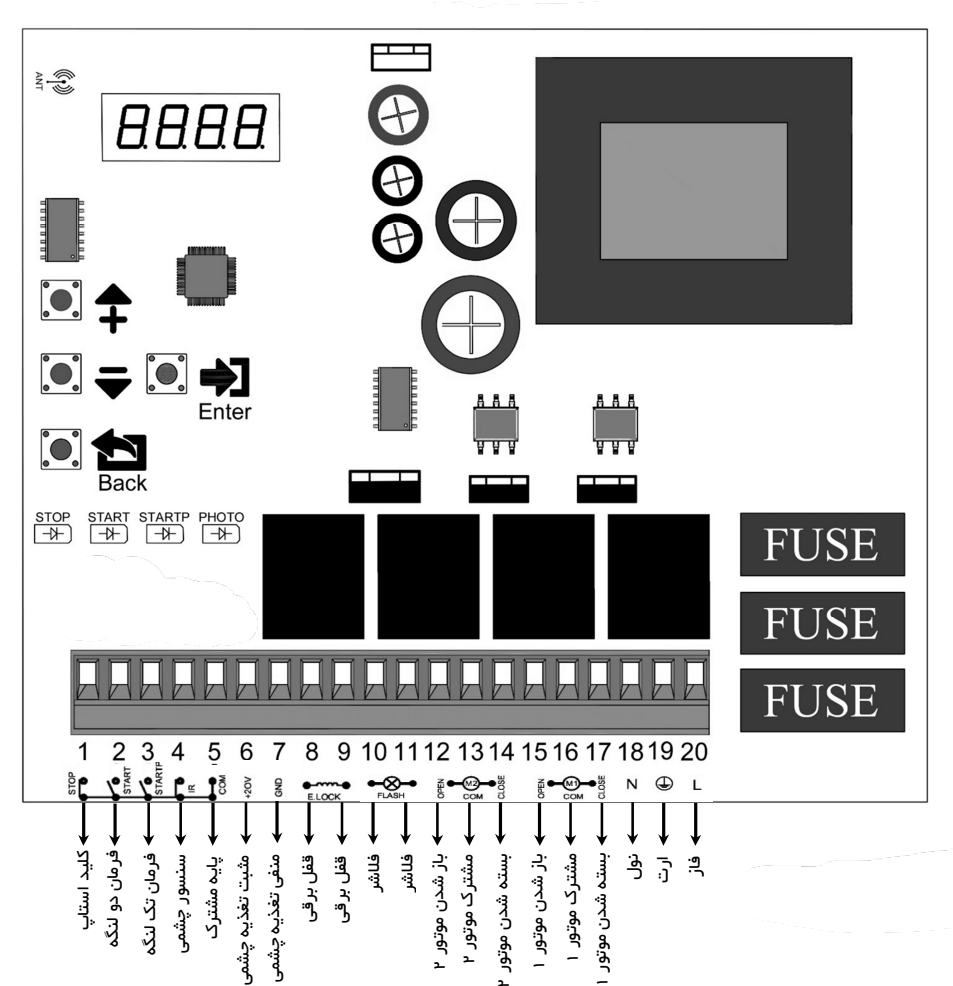

دفترچه راهنماي مدار جک اکونومیک اریس

### **ن قشه سیم کشی هاي موتور**

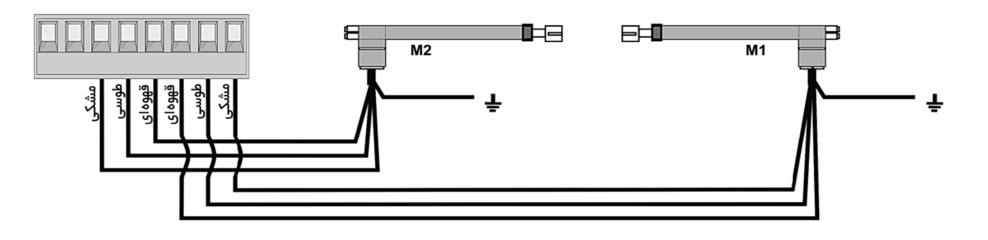

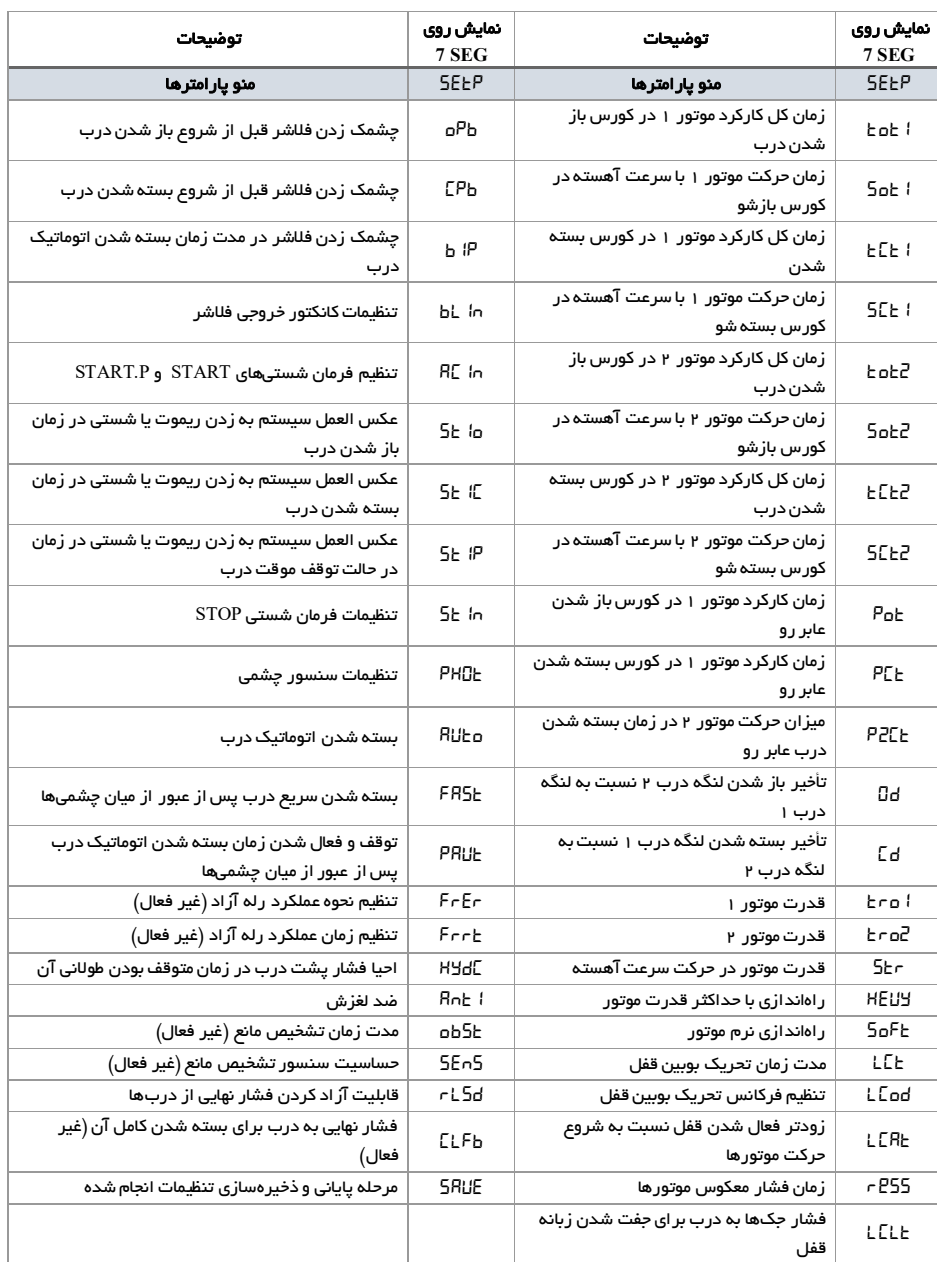

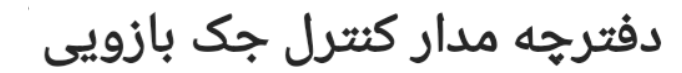

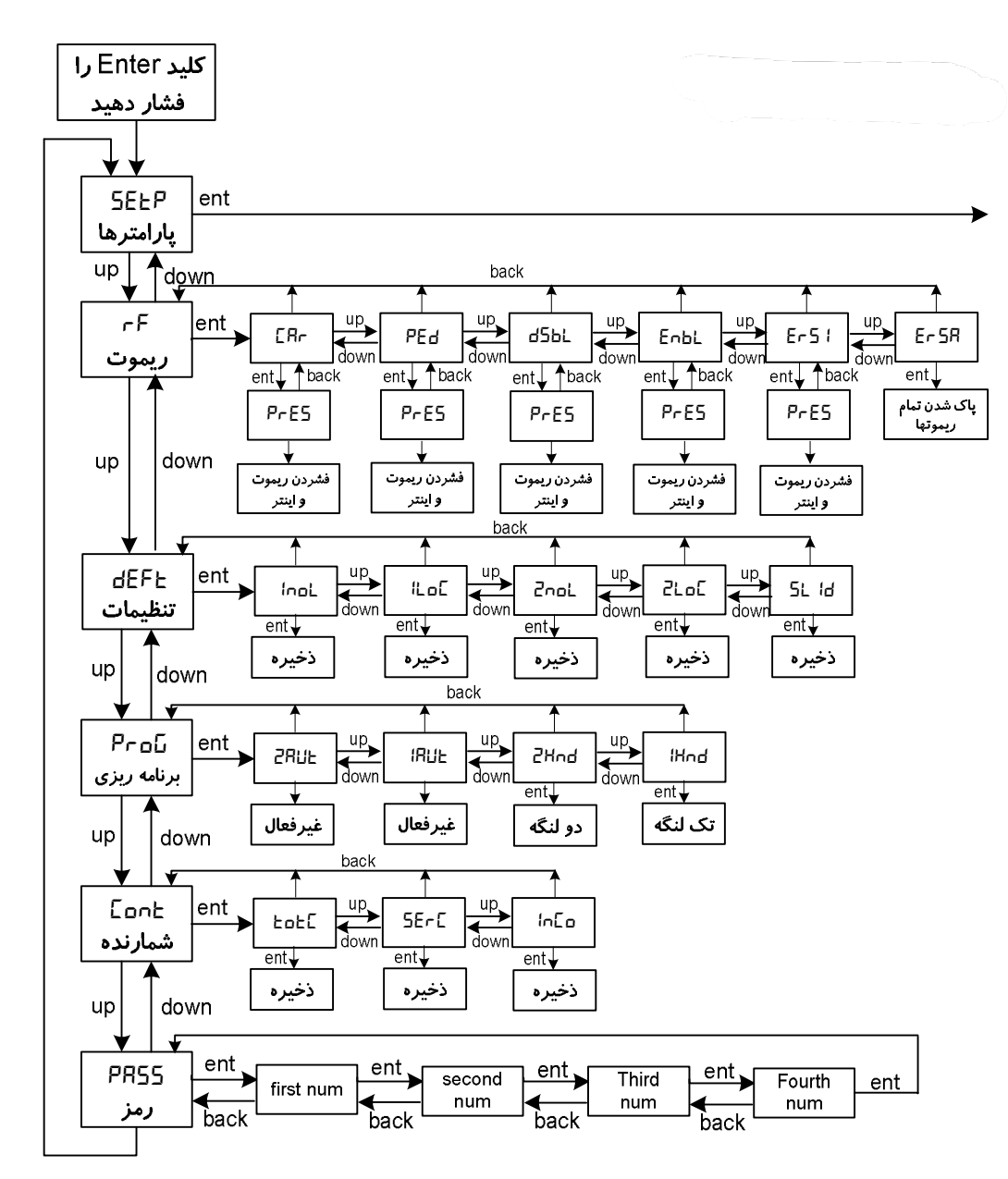

#### **عملکرد کلیدها**

- با فشردن کلید Enter وارد منو میشوید
- با فشردن کلید هاي Up و Down گزینه هاي منوي اصلی نمایش داده میشود
- در هنگام خروج از منو توسط کلید Back تغییرات اتوماتیک ذخیره میگردند

**در فلوچارت ent مخفف Enter است** 

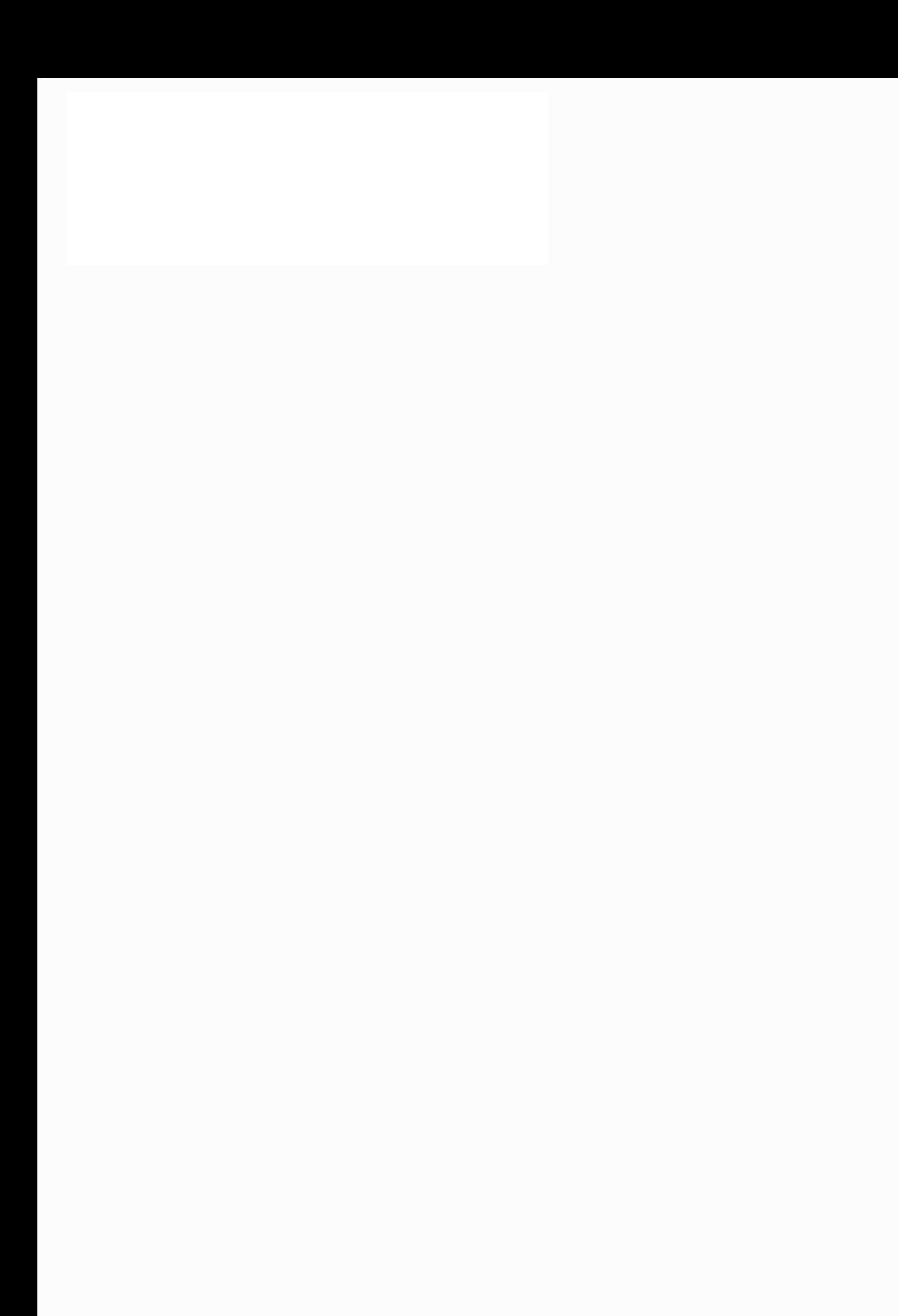